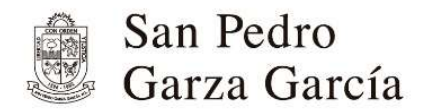

superciudadanos superciudad

## Consulta Pública del Atlas de Peligros y Riesgos

del Municipio de San Pedro Garza García, N.L.

03 de noviembre al 19 de febrero

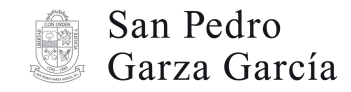

## San Pedro<br>Garza García<br>Consulta pública del Atlas de Peligros y Riesgos<br>del municipio de San Pedro Garza García N.L. del municipio de San Pedro Garza García N.L. San Pedro<br>Garza García<br>**Consulta pública del Atlas de Peligros y Riesgos<br>del municipio de San Pedro Garza García N.L.**<br>Guía para participar (Pasos a seguir)<br>1. Infórmate y conoce los lineamientos vigentes.

- 
- 1. Infórmate y conoce los lineamientos vigentes.<br>
1. Infórmate y conoce los lineamientos vigentes.<br>
1. Infórmate y conoce los lineamientos vigentes.<br>
2. Ubica tu domicilio en la plataforma de visor urbano, consulta el sigu 2. Ubica tu domicilio en la plataforma de visor urbano, consulta el siguiente link:<br>2. Ubica tu domicilio en la plataforma de visor urbano, consulta el siguiente link:<br>2. Ubica tu domicilio en la plataforma de visor urbano https://sanpedro.visorurbano.com/
- superciudad<br>3. Entra a la pública del Atlas de Peligros y Riesgos<br>3. Entra a participar (Pasos a seguir)<br>3. Infórmate y conoce los lineamientos vigentes.<br>3. Ubica tu domicilio en la plataforma de visor urbano, consulta el
- **pública del Atlas de Peligros y Riesgos<br>ipio de San Pedro Garza García N.L.**<br>a participar (Pasos a seguir)<br>Infórmate y conoce los lineamientos vigentes.<br>Whica tu domicilio en la plataforma de visor urbano, consulta el sig ulta pública del Atlas de Peligros y Riesgos<br>
unicipio de San Pedro Garza García N.L.<br>
para participar (Pasos a seguir)<br>
1. Infórmate y conoce los lineamientos vigentes.<br>
2. Ubica tu domicilio en la plataforma de visor urb Administración Urbana de lunes a viernes en un horario de 8:00 a 16:00 horas previa cita (se sugiere utilizar los formatos 1 y 2 disponibles en la página web). para participar (Pasos a seguir)<br>
1. Infórmate y conoce los lineamientos vigentes.<br>
2. Ubica tu domicilio en la plataforma de visor urbano, consulta el siguiente link:<br>
https://sanpedro.visorurbano.com/<br>
3. Entra a la pági
- 

Ordenamiento y Desarrollo Urbano

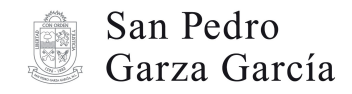

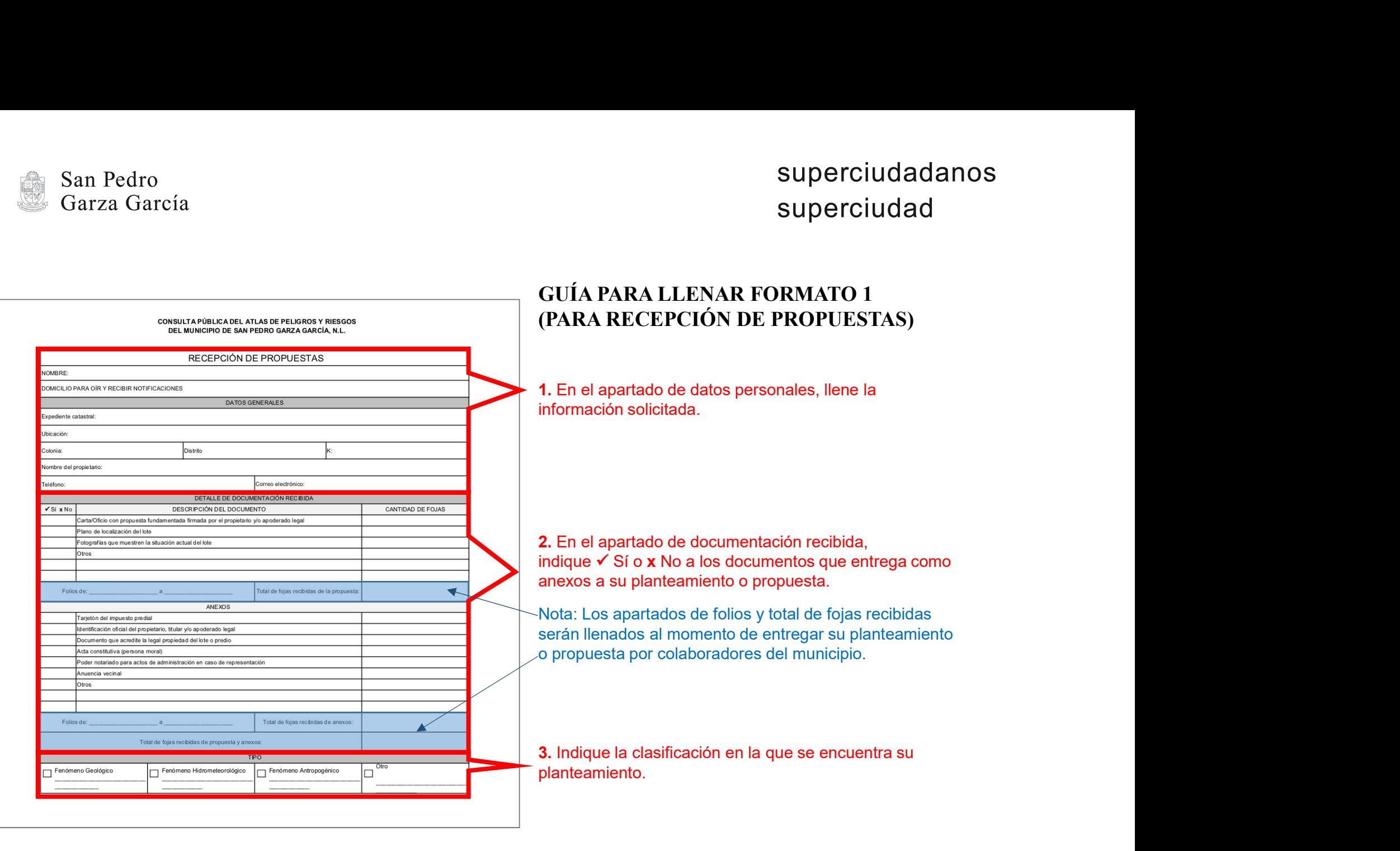

Secretaría de Ordenamiento y Desarrollo Urbano

sanpedro.gob.mx

Siguenos: @SanPedroNL

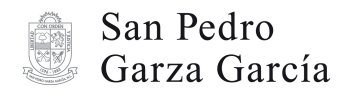

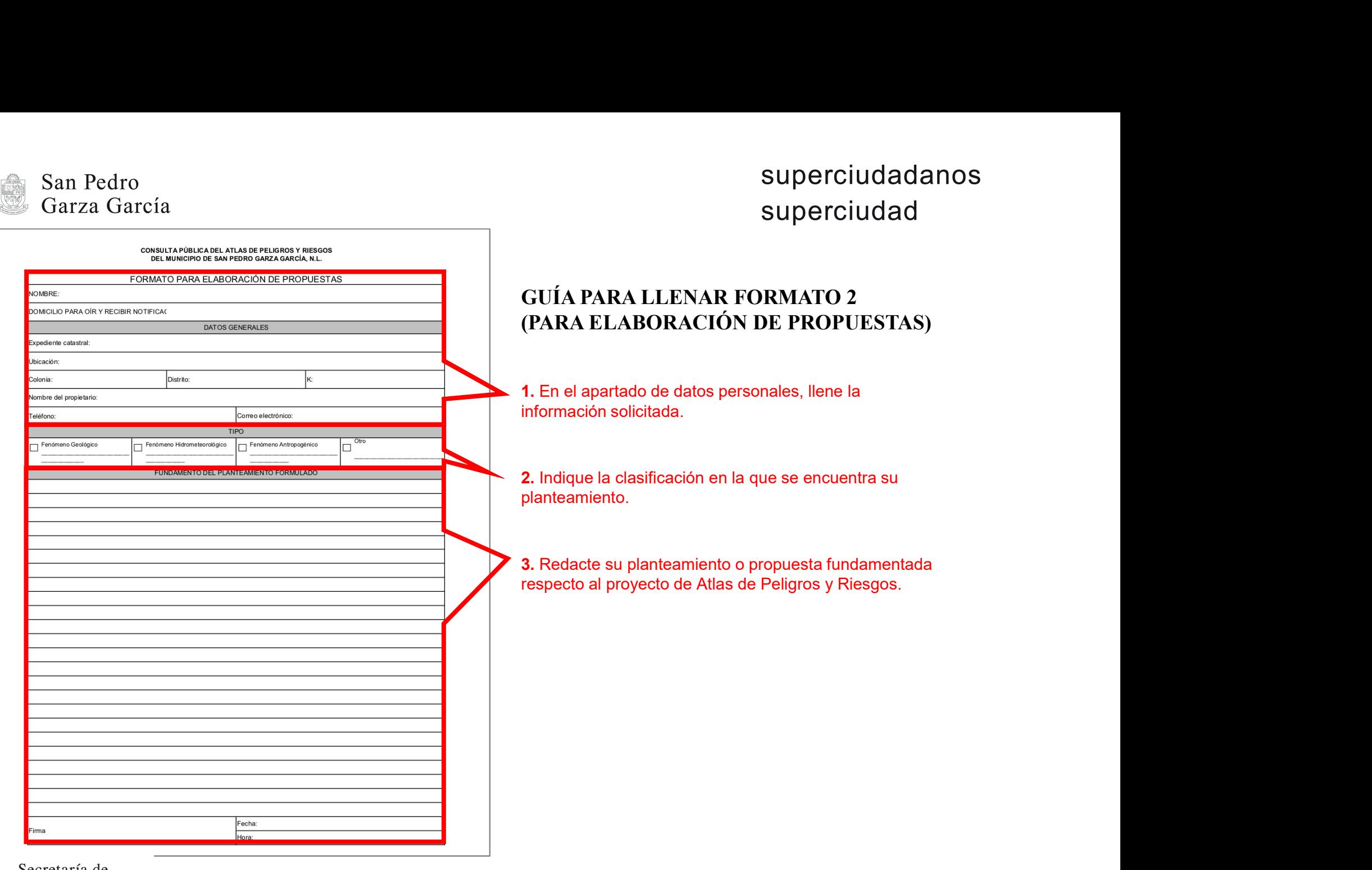

Secretaría de Ordenamiento y Desarrollo Urbano

sanpedro.gob.mx

Siguenos: @SanPedroNL